# **DHCP Turbo Installation Guide**

# **Contents**

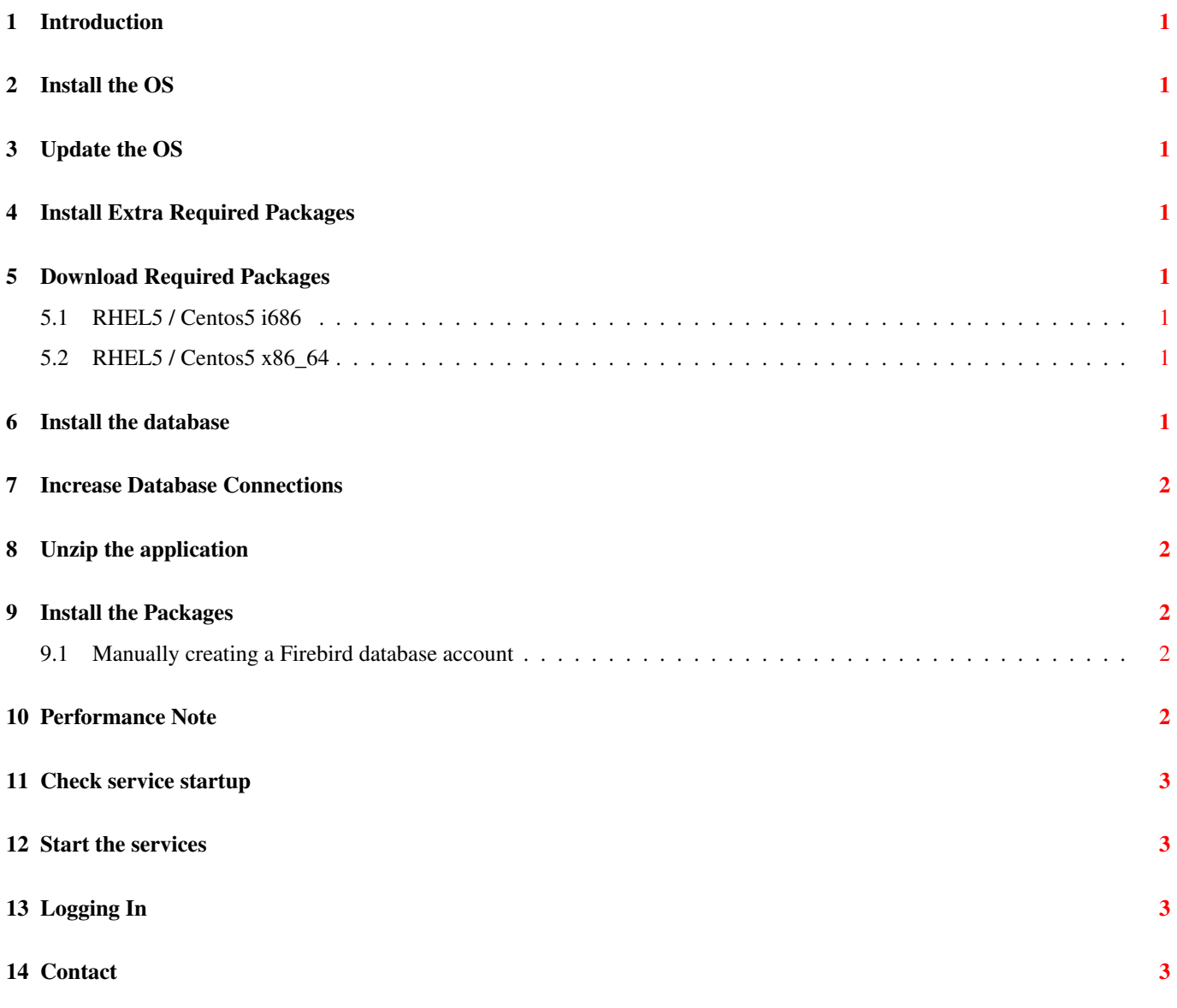

# <span id="page-2-0"></span>**Introduction**

This guide covers installing DHCP Turbo on Linux.

# **Important**

If any step fails, do not skip the step or force the installation of any rpm package. An installation that has unmet dependencies will not operate correctly, and manual intervention will be required to complete the first time initialization process.

#### <span id="page-2-1"></span>**Install the OS**

Install one of the supported operating systems.

# <span id="page-2-2"></span>**Update the OS**

Ensure that your operating system is fully updated with this command:

\$ sudo yum update

#### <span id="page-2-3"></span>**Install Extra Required Packages**

The Firebird database requires xinetd and version 3.3 of the standard C++ library. Install them with this command:

```
$ sudo yum install xinetd
$ sudo yum install compat-libstdc++-33
```
# <span id="page-2-4"></span>**Download Required Packages**

Pick the section below that corresponds to your operating system and hardware architecture, and download all of the packages for that section.

#### <span id="page-2-5"></span>**RHEL5 / Centos5 i686**

<http://www.broadbandprovisioner.com/download/dist/prerequisites/i686/FirebirdCS-2.1.3.18185-0.i686.rpm>

#### <span id="page-2-6"></span>**RHEL5 / Centos5 x86\_64**

[http://www.broadbandprovisioner.com/download/dist/prerequisites/x86\\_64/FirebirdCS-2.1.3.18185-0.amd64.rpm](http://www.broadbandprovisioner.com/download/dist/prerequisites/x86_64/FirebirdCS-2.1.3.18185-0.amd64.rpm)

# <span id="page-2-7"></span>**Install the database**

Use the command below to install the database. If this step fails, double check that you have compat-libstdc++-33 installed.

sudo rpm -ivh Firebird\*.rpm

#### <span id="page-3-0"></span>**Increase Database Connections**

The default installation of Firebird does not allow enough database connections through xinetd. To remedy this, add the following two settings to the /etc/xinetd.d/firebird file (at the bottom, but before the ending *'}*' character):

```
instances = UNLIMITED
per_source = UNLIMITED
```
After modifying that file, restart xinetd:

```
$ sudo /etc/init.d/xinetd restart
```
# <span id="page-3-1"></span>**Unzip the application**

Extract the rpms with this command:

tar -xzvf dhcp\_turbo\*.tar.gz

This will create a **dhcp\_turbo** directory with all the application RPMS.

#### <span id="page-3-2"></span>**Install the Packages**

You can now install all of the packages with one command. In the **dhcp turbo** directory, execute this command:

sudo rpm -ivh \*.rpm

#### <span id="page-3-3"></span>**Manually creating a Firebird database account**

If the RPM package installation failed to create a Firebird database account for the DHCP server, you can create the required account manually with the following steps:

First check to see if there's a DHCPT account in Firebird:

```
$ sudo grep ISC_USER /opt/firebird/SYSDBA.password
ISC_USER=sysdba
$ sudo grep ISC_PASS /opt/firebird/SYSDBA.password
ISC_PASSWD=pIRKQ8hV
$ sudo /opt/firebird/bin/gsec -display -user sysdba -password pIRKQ8hV | grep DHCPT
DHCPT 0 0 0
```
If this user doesn't exist, run the command below, then check that the account exists as shown in the commands above:

\$ sudo /opt/firebird/bin/gsec -add dhcpt -pw dhcpt -user sysdba -password pIRKQ8hV

#### <span id="page-3-4"></span>**Performance Note**

There is a separate RPM available that provides a performance-enhanced Firebird client library. You should install this RPM if you are deploying into a network that expects to be able to extend 1,000 leases per second.

# <span id="page-4-0"></span>**Check service startup**

At this point you should check that the installed service is enabled for starting in runlevels 3 and 5:

\$ chkconfig dhcptd

#### <span id="page-4-1"></span>**Start the services**

The service is not started by default, so you must now start the service:

```
$ /etc/init.d/dhcptd start
```
# <span id="page-4-2"></span>**Logging In**

Your DHCP service is now ready for configuration. Launch the user interface on any machine and enter the host name or ip address of the DHCP server to log in.

# <span id="page-4-3"></span>**Contact**

```
Weird Solutions
Box 101
18622 Vallentuna
SWEDEN
tel: +46 8 758 3700
email: info at weird-solutions.com
Copyright© 1997-2015, Weird Solutions, Inc.
```